# **Quick Start**

# **Powerline 1000**

Model PL1000

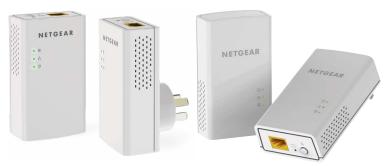

Product varies by region.

**NETGEAR®** 

# **Package Contents**

In some regions, a resource CD is included with your product.

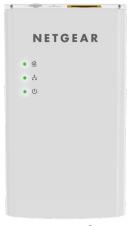

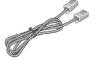

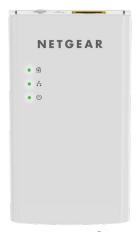

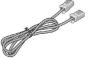

### **Get Started**

Powerline adapters give you an alternative way to extend your network using your existing electrical wiring. Plug two or more Powerline adapters into electrical outlets to create a wired network connection. You can add up to eight adapters to extend your network.

### **Meet Your Adapter**

Before you install your adapters, familiarize yourself with their LEDs, buttons, and port.

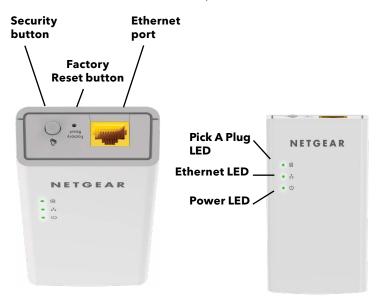

Power LED

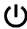

**Solid green**. The electrical power is on.

**Solid amber**. The adapter is in power saving mode.

**Blinking green**. The adapter is in the process of setting up security.

**Off.** The adapter is not receiving electrical power.

**Ethernet LED** 

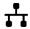

**Solid green**. The Ethernet port is linked.

Off. No Ethernet connection is detected.

Pick a Plug LED

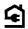

The Pick A Plug feature lets you pick the electrical outlet with the strongest link performance, indicated by the color displayed by the LED:

**Red**. Link rate < 50 Mbps (good).

**Amber**. Link rate > 50 and < 80 Mbps (better).

**Green**. Link rate > 80 Mbps (best).

**Off**. The adapter did not find any other compatible Powerline devices using the same encryption key.

Factory Reset Press the **Factory Reset** button for one second, and then release it to return the Powerline

adapter to its factory default settings.

Ethernet port Use an Ethernet cable to connect your wired

devices, including computers, WiFi routers, or game consoles, to your Powerline network.

Security button Use the **Security** button to create a secure

Powerline network.

### **Install Your Adapters**

#### To install your Powerline adapters:

 Plug a Powerline adapter into a power outlet near your router.

**Note:** Do not plug your Powerline adapters into extension cords, power strips, or surge protectors.

- Use an Ethernet cable to connect the Powerline adapter to a LAN port on your router.
- Plug the second
   Powerline adapter into a power outlet in the location where you want to add Internet access.
- 4. Wait until the Pick A Plug LEDs are lit.
- 5. Use an Ethernet cable to connect a computer or other device to the Powerline adapter.

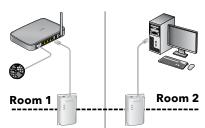

Congratulations. You installed your adapters and set up your Powerline network. You can customize the network and security settings later.

#### **Do More**

After your Powerline network is installed and running, you can expand your network, customize the network settings, and customize security.

## **Add Adapters**

To add adapters before you configure the network security feature, just plug them in. Then connect your computer or Ethernet device.

- To add an adapter to a Powerline network with security set:
- Plug the adapter into a wall outlet where you want to add Internet access.

If you used a private encryption key, press the **Security** button on one of the adapters that is already a part of your Powerline network for two seconds and then press the **Security** button on the new adapter for two seconds.

Both buttons must be pressed within two minutes.

**Note:** The **Security** button does not work in power saving mode (see *Troubleshooting Tips* on page 10.

**Warning:** Do not press the **Security** button until installation is complete and the adapters are communicating with each other (indicated by the blinking Power LED). Pressing this button too soon can temporarily disable Powerline communication. If this occurs, use the **Factory Reset** button to return the Powerline adapter to its factory default settings.

# **Customize Your Network Security**

When you first set up your network, the setup uses a default encryption key common to all adapters. You can change this.

- To create a private secure network:
- Wait until the Pick A Plug LEDs are lit.
- Press the **Security** button for two seconds on one adapter.

**Note:** The **Security** button does not work in power saving mode (see *Troubleshooting Tips*).

Within two minutes, press the **Security** button on the next adapter for two seconds.

# **Troubleshooting Tips**

Power LED is off.

Make sure that power is supplied to the electrical outlet, and that the Powerline devices are not plugged into an extension cord, power strip, or surge protector.

Power LED is amber.

Power saving mode occurs when the Ethernet LED is off. This can occur in the following circumstances:

- The Ethernet cable is unplugged.
- The device that is connected through the Ethernet cable is turned off.
- The adapter is idle for 10 minutes.
   It returns to normal mode within two seconds after the Ethernet link is established.

#### Pick A Plug LED is off.

- If you already set network security, make sure that all Powerline devices are using the same encryption key; for information see the online user manual.
- Press the Factory Reset button on each device for one second to return the Powerline adapter to its factory default settings.

#### Pick A Plug LED is amber or red

Something is interfering with communication between adapters. To resolve this, do the following:

- Move the adapter to another outlet.
- Unplug devices that might be causing interference such as surge suppressors and items with motors.

# Ethernet LED is off.

- Make sure that the Ethernet cables are working and securely plugged into the devices.
- Press the Factory Reset button on each device for one second to return the Powerline adapter to its factory default settings.

#### **Support and Community**

Visit netgear.com/support to get your questions answered and access the latest downloads.

You can also check out our NETGEAR Community for helpful advice at community.netgear.com.

#### **Regulatory and Legal**

For regulatory compliance information including the EU Declaration of Conformity, visit https://www.netgear.com/about/regulatory/.

See the regulatory compliance document before connecting the power supply.

For NETGEAR's Privacy Policy, visit https://www.netgear.com/about/privacy-policy.

By using this device, you are agreeing to NETGEAR's Terms and Conditions at https://www.netgear.com/about/terms-and-conditions. If you do not agree, return the device to your place of purchase within your return period.

© NETGEAR, Inc., NETGEAR and the NETGEAR Logo are trademarks of NETGEAR, Inc. Any non-NETGEAR trademarks are used for reference purposes only.

#### **NETGEAR INTERNATIONAL LTD**

Floor 1, Building 3 University Technology Centre Curraheen Road, Cork, T12EF21, Ireland

**NETGEAR, Inc.** 350 East Plumeria Drive San Jose, CA 95134, USA November 2020

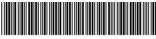

201-21285-03